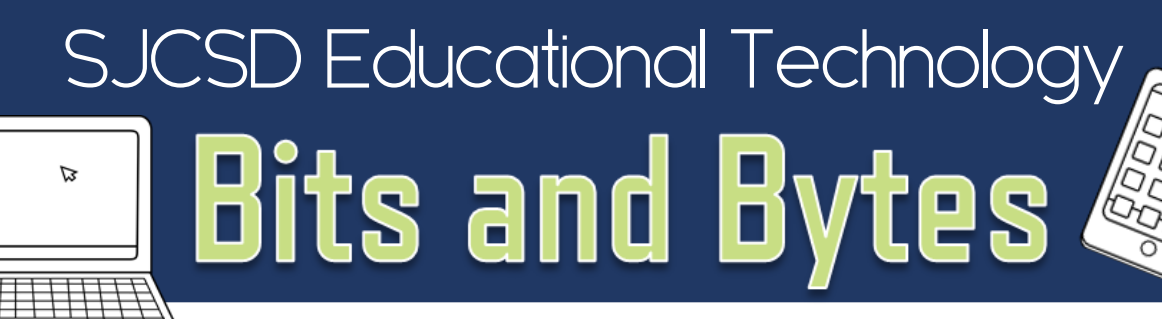

### Happy Holidays!

 $\begin{array}{c} \square \end{array}$ 

 $\Box$ 

Ben Franklin stated that, "In this world, nothing can be certain except death and taxes." Well in education, one thing we can be certain of is change. Change can be inspiring, illuminating, exciting, and definitely frustrating at times.

In recent weeks, many of you received new computers along with a new operating system. This newsletter will feature tips and tricks for navigating Windows 8, along with a guide to your new Lenovo Yoga laptop. There is also a section on Coding in the Classroom to help you prepare for the Hour of Code Event December 7-13.

We wish you a wonderful holiday season with your families and look forward to working with you in the new year!

### Winter, 2015 Edition

## Terrific Tech Tip

### **Control F Key**

**You may already know how this command works in programs such as Microsoft Word, but did you know that it also works in most Internet Browsers?**

**Click Control F to find words or phrases on the page!**

Students create graphics/posters in PowerPoint, then upload to Dotstorming, where other students can comment and vote on the image they like best.

#### Uses:

+

@ dotstorming

- Classroom Debates
- Student-Created Infographics
- **Student-Created Posters**

Web Mix of the **Month** 

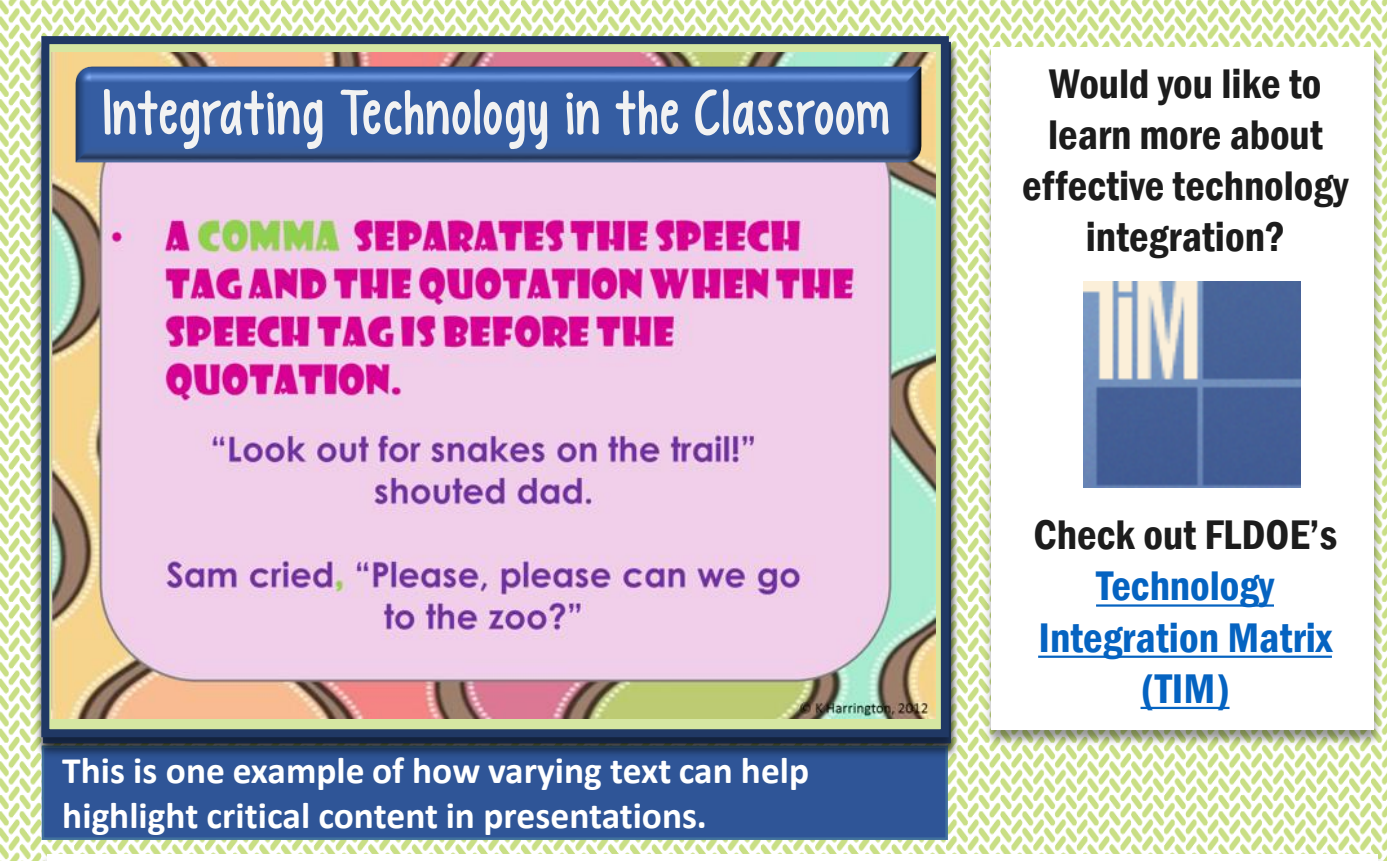

### DQ Element 6: Identifying Critical Information

- Create an audio or visual signal to alert students that they are about to encounter new information. Allison Birbal, a science teacher at Pacetti Bay Middle school, uses a robot voice in her Flipped videos to signal students that important information is being discussed. This can also be achieved using graphics or audio files in Interactive Whiteboard software or a PowerPoint presentation.
- Use a polling tool such as Poll Everywhere, Edmodo, or Plickers and ask students to rate their understanding of critical information.
- Use text features such as highlighters, bold print, and graphics to identify critical information on handouts and digital presentations of content.
- Give students time to reflect on their learning using timer tools such as:
	- [Classroom Timers](http://www.online-stopwatch.com/classroom-timers/)
	- [Timerland](http://www.timerland.net/)
	- [Kagan Timer App](https://itunes.apple.com/us/app/timertools/id437232213?mt=8)
	- [PowerPoint Timer](https://tekhnologic.wordpress.com/tips-and-tricks/how-to-create-a-countdown-timer-in-powerpoint/)

To learn more, check out Sonny Magana's **[Enhancing the Art and Science of Teaching](http://www.amazon.com/Enhancing-Teaching-Technology-Classroom-Strategies/dp/098589024X)** with Technology.

### **Coding** Recommendations by Grade Level

#### **Grades K-1**

- [Course 1](https://studio.code.org/s/course1)
- [Daisy the Dinosaur](https://itunes.apple.com/us/app/daisy-the-dinosaur/id490514278?mt=8)  iPad App
- [ArtBot](http://www.tvokids.com/games/artbotaction)

#### **Grades 2-5**

- [Code.org Angry Birds,](https://studio.code.org/)  Minecraft, or Star **Wars**
- Code.org Frozen (requires an [understanding of](https://studio.code.org/)  angles)
- [Scratch Jr. App](https://itunes.apple.com/us/app/scratchjr/id895485086?mt=8)

#### **Advanced Courses**

- Code.org Course for [Middle School Math](http://code.org/curriculum/msm)
- Code.org Course for Middle School **Science**
- [Code.org Course for](http://www.exploringcs.org/)  High School Computer Science

### Coding in the Classroom

*This year Code.org's Hour of Code event will take place December 7-13. We encourage our students to participate, and then extend this experience by offering coding to students throughout the year.* 

**How to participate in Hour of Code…**

#### **Option One: No Registration**

- Requires no registration or preparation for teachers
- Students will not be able to continue where they left off after they finish their hour of code
- Teachers will not be able to track student progress

[Details: Students can access the Code.org/studio](https://studio.code.org/)  website and choose any of the tutorials to complete. We recommend that you complete one tutorial prior to the Hour of Code to help familiarize yourself with coding so you are able to assist students.

#### **Option Two: Class Registration**

- Students will be able to continue where they left off after they finish their Hour of Code
- Teachers will be able to track student progress, and view student work
- Requires teachers to create a class and register students. *However this process is fairly simple.*

Details: Visit [studio.code.org,](https://studio.code.org/) choose teacher signup and create an account. Next, choose *Student Accounts and Progress* and create a new section (class). Click *manage students* to add students to your class. Students will sign in to the [studio.code.org w](https://studio.code.org/)ebsite to access their course.

**For more information about Coding in the Classroom, [click here](http://blogs.stjohns.k12.fl.us/instructionaltech/wp-content/uploads/2015/11/Coding-in-the-Classroom_Updated-11.30.15.pdf) to access our SJCSD Coding in the Classroom guide.** 

## **Windows 8- Tips and Tricks**

*Below are some guidelines for navigating Windows 8.* 

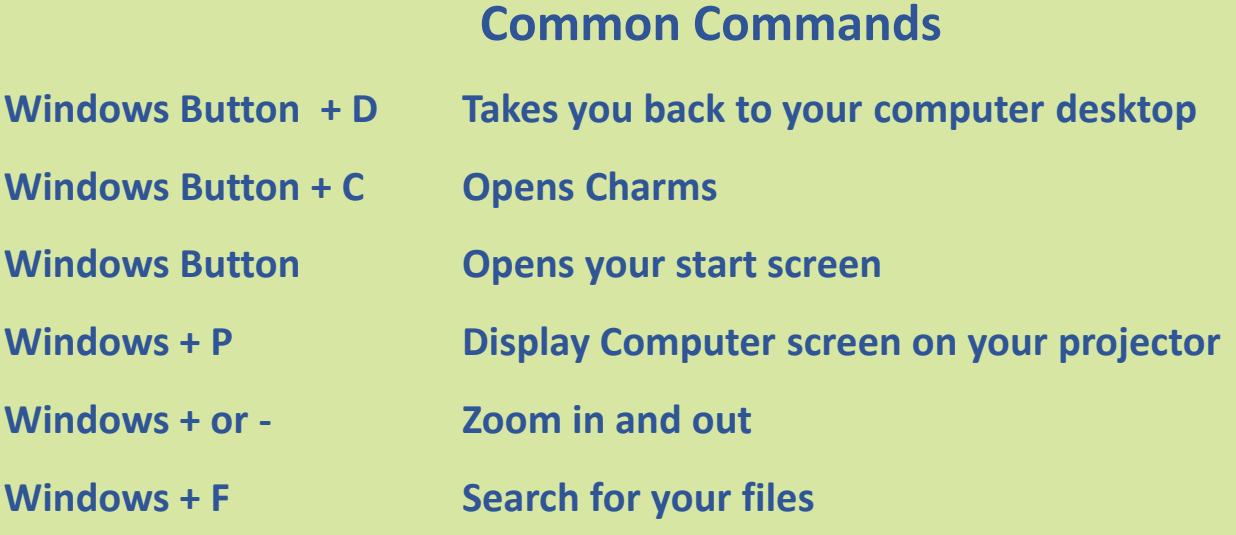

## **Touch Screen Tips**

- To access all of your apps from the tile screen...swipe up from the bottom of the screen.
- To close an app...drag your finger from the top of the screen to the bottom.
- To view and use multiple apps...with one app open, open the list of current apps. Drag the app you want from the list to the left or right side of the current app.
- *Note: At this time, the Windows 8 app store is unavailable.*

**For more Windows 8 Tips, [click here t](http://blogs.stjohns.k12.fl.us/instructionaltech/wp-content/uploads/2015/11/Windows_8_1_quick-guide_download.pdf)o access the Microsoft Windows 8 Guide**.

## **Getting To Know Your Lenovo Yoga**

**Aside from acting as a typical laptop computer, the Lenovo Yoga 11e also has these three modes…**

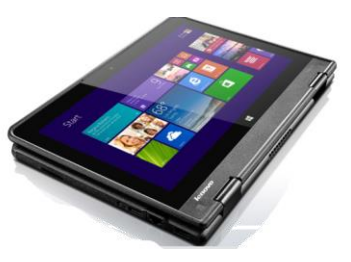

**Tablet Mode: Great for monitoring your classroom, while recording notes, easily take your computer to meetings and conferences, also great for reading assignments**

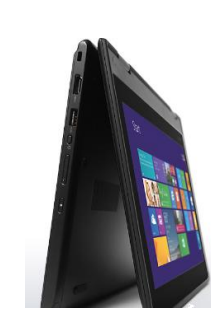

**Stand Mode: Great for Virtual Collaboration** 

**Tent Mode: Great for displaying movie clips or web content during small group instruction**

### **Other Features:**

- **Always-On USB Port: Charge other devices while your computer is off**
- **USB 3.0 (faster file transfer)**

*[Click here](https://flipboard.com/@kchstar/sjcsd-instructional-technology-news-0di3pvk2y/welcome-to-the-flipboard-for-educators-blog/a-GR6RCbpF) to access some great EdTech articles.* **EdTech Monthly** News

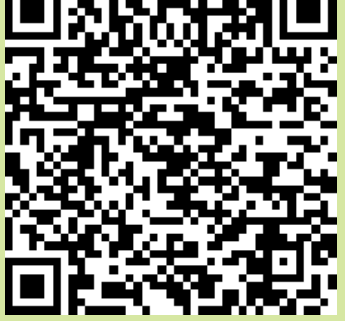

**"We keep moving forward, opening new doors and doing new things, because we are curious and curiosity keeps leading us down new paths."** *Walt Disney*

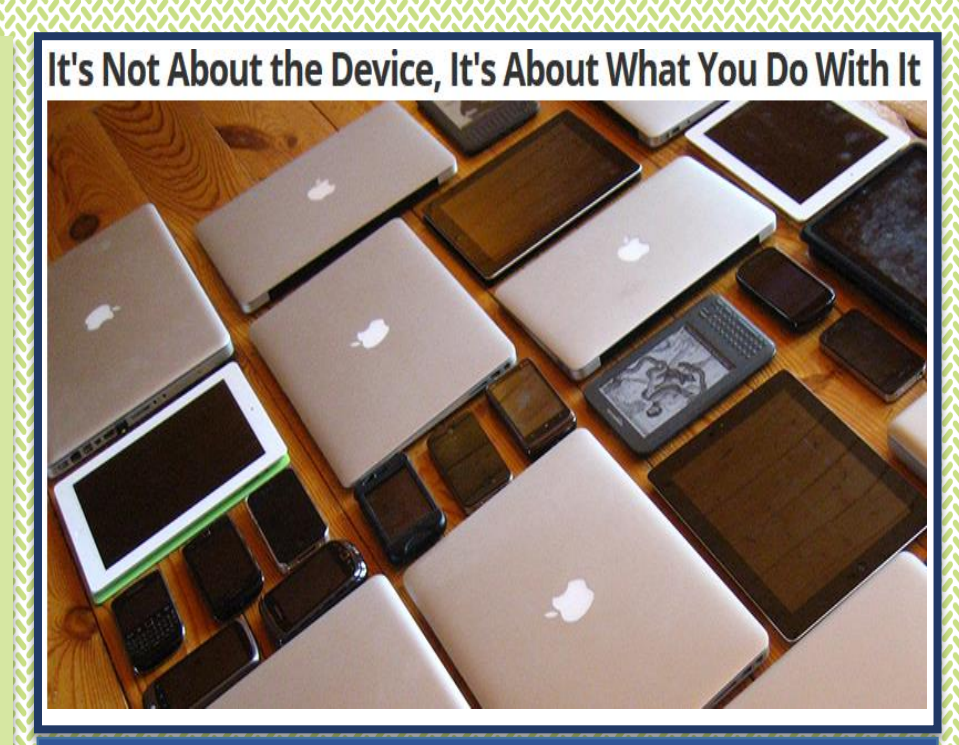

This articles discusses John Hattie's research and explains how to effectively incorporate technology in the classroom.

## Upcoming Events

**[FETC Conference-](http://fetc.org/) January 12th-15th**

**Hack the Classroom Webinar-January 30th**

**[EdCamp St. Augustine-](http://edcampstaugustine.weebly.com/) March 5th**

## Digital Citizenship Throughout the Year

### **Tip:**

Provide students with opportunities to explore copyright laws and effective search strategies.

### **Examples:**

- Utilize copyright friendly photo websites, such as…
	- Bing Safe Search
	- <http://photosforclass.com/>
	- <https://pixabay.com/>
- Include Copyright/Fair Use expectations in class project rubrics.
- Model following copyright guidelines with your students.

#### **Contact Us**

Call 904.547.3947 for more information about our services and resources

### Lindsay Livingood

lindsay.burke@stjohns.k12.fl.us

### Kristin Harrington

kristin.harrington@stjohns.k12.fl.us

Brock O'Shell

brock.oshell@stjohns.k12.fl.us

# STAY TUNED FOR OUR SPRING EDITION OF BITS AND BYTES FEATURING...

- Creating Instructional Videos
- DQ Element 9- Chunking Content into Digestible Bites
- FETC Wrap-Up

**Clip art by Apples N' Acorns**